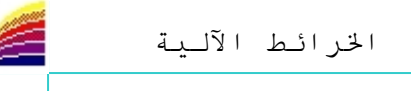

## <mark>حفظ العمل</mark>

لحفظ العمل هناك عدة طرق و هي كالنالي: \*- نضغط على زر حفظ مع المتواجد على شريط الأدوات القياسي barre d'outils standard \*- نختار الأمر Enregistrer Table من قائمة Fichier \*- نضغط على لوحة المفاتيح clavier على ctrl+E ++ نكرر نفس العملية حتى يظهر لنا زر الحفظ بلون باهت | \*- كما أن البر نامج يعطينا خيار الحفظ إذا قمنا بإغلاقه في حالة عدم حفظنا للعمل سابقا +- أما الأمر Enregistrer Document Sous  $CtrI + E$ Enregistrer Table... Enregistrer Table Sous... فإنه بنتيح لنا حفظ كل شيء في ملف واحد<br>// أنظر كيفية فتح هذا العمل \\ Enregistrer Reguête... Enregistrer Document Sous... Ctrl+D **WARRANT COMMUNICATION** 

فتح عمل سابق

لفتح عمل قمنـا بحفظـه بشكل عـادي → نختـار الأمـر ouvrir مـن قائمـة fichier ثم نختـار الملفات الضر وربة

لكن إذا أردنا فتح ملف بامنداد wor (extension). فيجب أن نختار هذا الامتداد عند إذن كمـا فـي الصورة

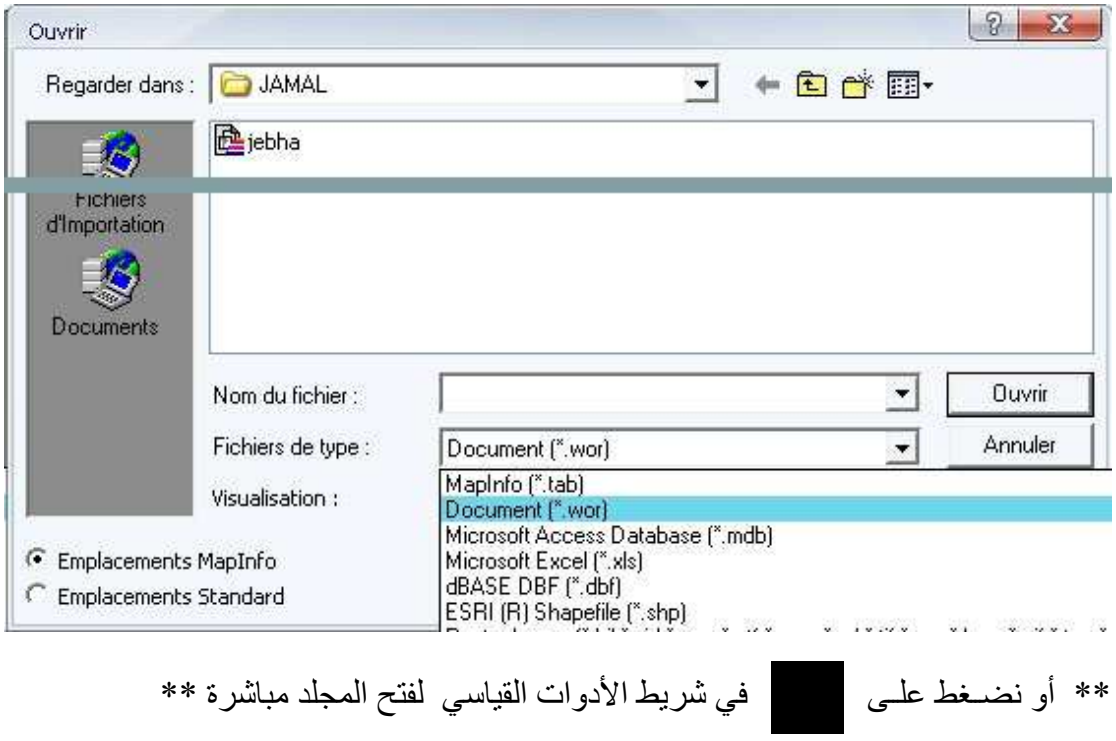